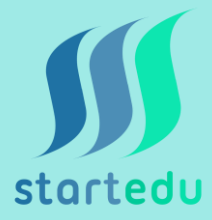

## **Instrukcja pobrania aplikacji Startedu z systemem iOS**

- 1. W celu pobrania aplikacji należy wejść w przeglądarce na stronę **startedu.pl**
- 2. Następnie w dolnym panelu ekranu należy wybrać środkową ikonę
- 3. Na liście rozwijanej wybrać "Do ekranu początkowego"
- 4. Na pulpicie powinna być widoczna ikona aplikacji Startedu

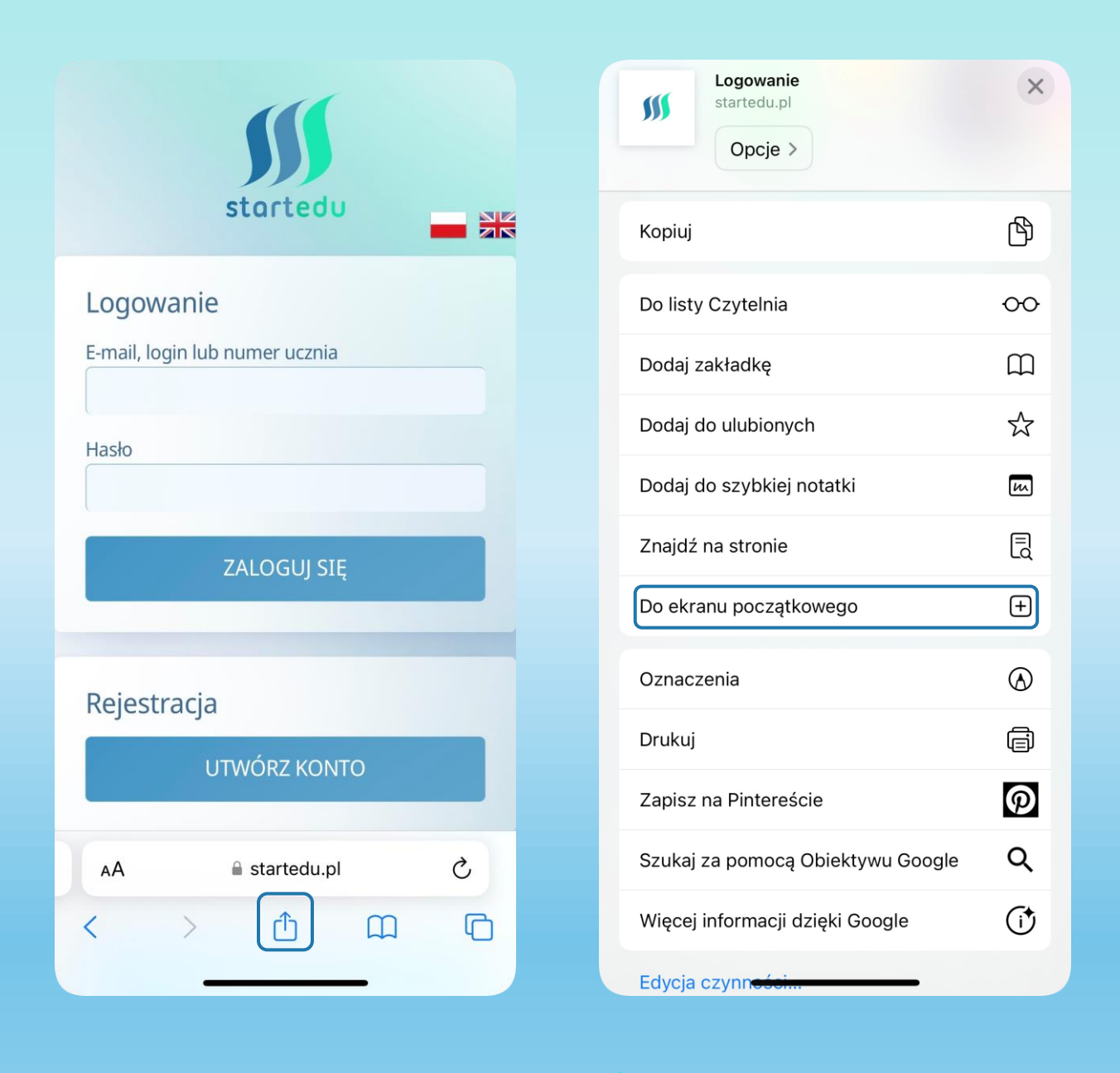

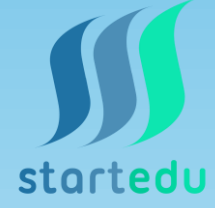